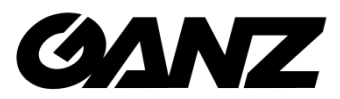

# **Smart Terminal EN7-S02T-W** Quick Start Guide

11.2020

©CBC Poland sp. z o.o. **Version. 1.0**

### **About this manual**

Use this manual as a guide. The photos, graphics, icons, etc. provided in the manual are for explanation purposes only and may differ from the specific products. Please prevail in kind.

This manual may be upgraded later for product upgrading or other request needs. For the latest version, pls contact after sales service.

## **Responsibility Statement**

To the fullest extent permitted by law , product described in this manual (hardware, software, firmware… included) is provided "as is", No expressed warranties or implied warranties is made by us, including but not limited to its marketability, quality-satisfaction; special purposeserving, Non infringement of third party rights; No responsibility is bared by us for any special, collateral, Incidental or indirect damage caused by using our manual or product, including but not limited to damage on commercial profit loss, date or file loss.

Regarding to the product with internet access, the use of product shall be wholly at your own risks. Our company shall not take any responsibilities for abnormal operation, privacy leakage or other damages resulting from cyberattack hacker attack, virus inspection, or other internet security risks; however, our company will provide timely technical support if required.

Regulatory approaches are influenced by jurisdictions. Before using this product, please check all relevant laws in your jurisdiction to ensure that your use confirms the applicable laws. If the product is used with illegal products or used for other improper purposes such as infringing the rights of third parties, the company shall not assume any responsibility.

In the event of any conflicts between this manual and the applicable law, the legal provisions shall prevail.

## Product Appearance

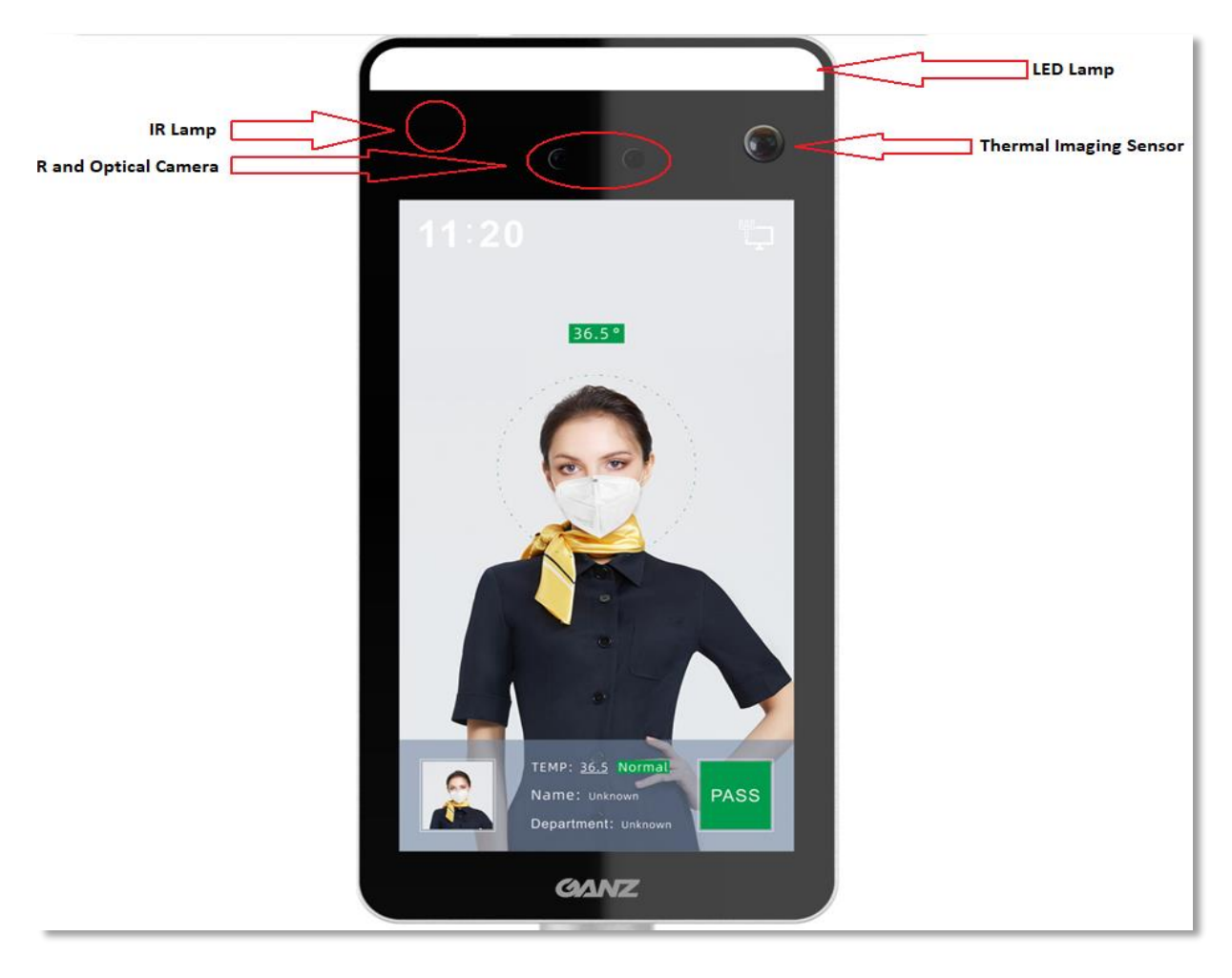

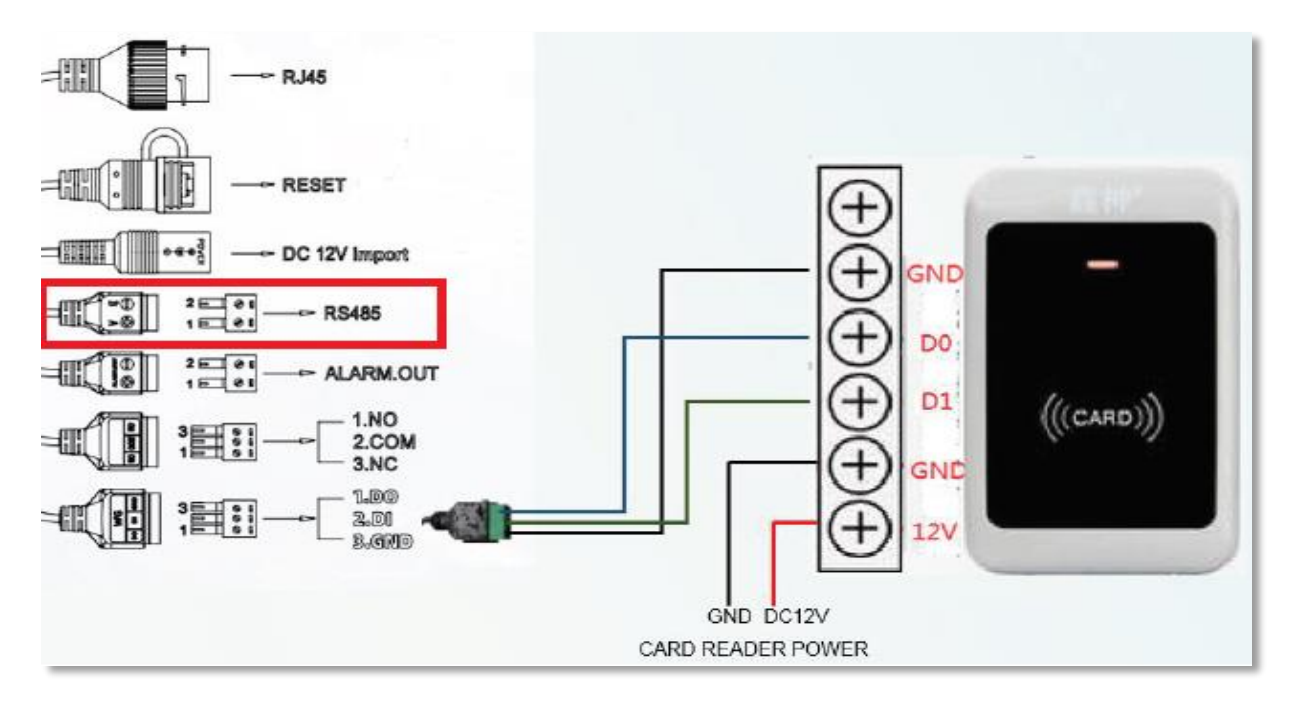

Note: RS232/RS485 are not supported in the current version of the device

## **Mounting the Smart Terminal on dedicated brackets (example: EA7-A110-2 – floor pendant stand)**

We recommend to mount the Smart Terminal to upper part of bracket first, before connecting all cables. The brackets are designed in such a way that the bundle of cables, freely protruding through the upper part of the bracket (pipe), will allow the thread of the Terminal to be screwed into the holder without potential damage. After screwing the Smart Terminal into the upper part and leading the cables through the lower part, you can connect these bundles with each other and then screw the two parts of column together.

## **First start-up of EN7-S02T-W**

- 1. Connect the 12VDC power supply to the unit (power supply included)
- 2. Connect the device to the network/computer via Ethernet (default setting is DHCP)
- 3. When the power is switched on, the IP address of the device will appear on the terminal screen.
- 4. Set the computer network card to the same subnet as the device
- 5. Logging in to the device is done via IE/Mozilla Firefox/Google Chrome after entering the address: http://adres IP:7080

#### (Important! port number is 7080) login: admin | password: 12345

#### *Changing the interface language*

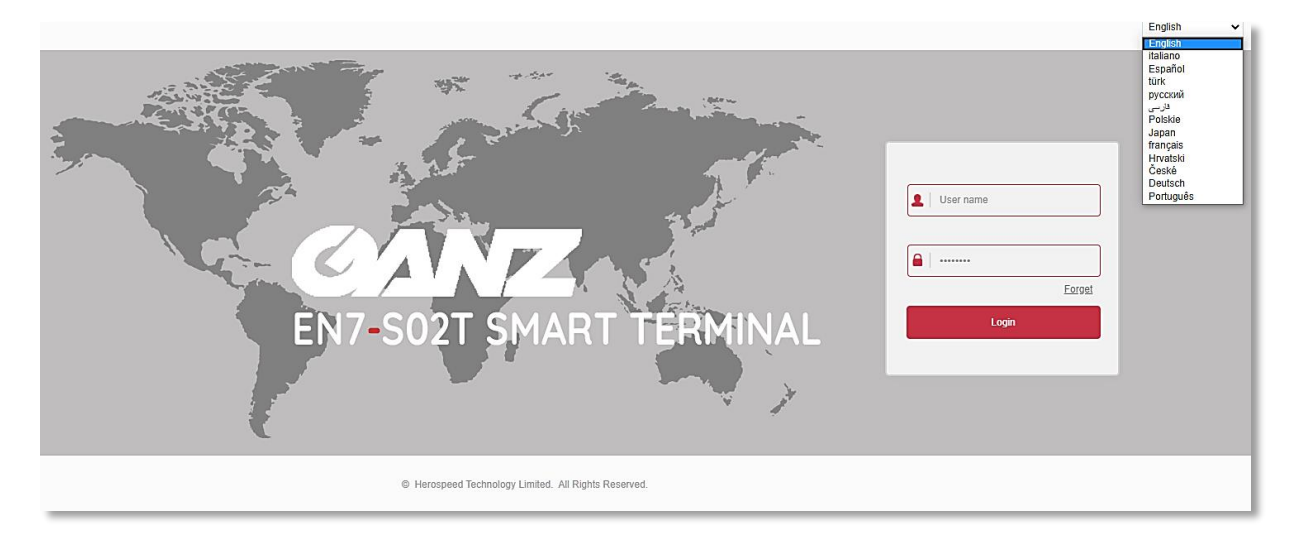

*Changing the device's speaking language and optionally switching on a second language. New function "Upload your own logo" - the logo is displayed as you wish during standby*

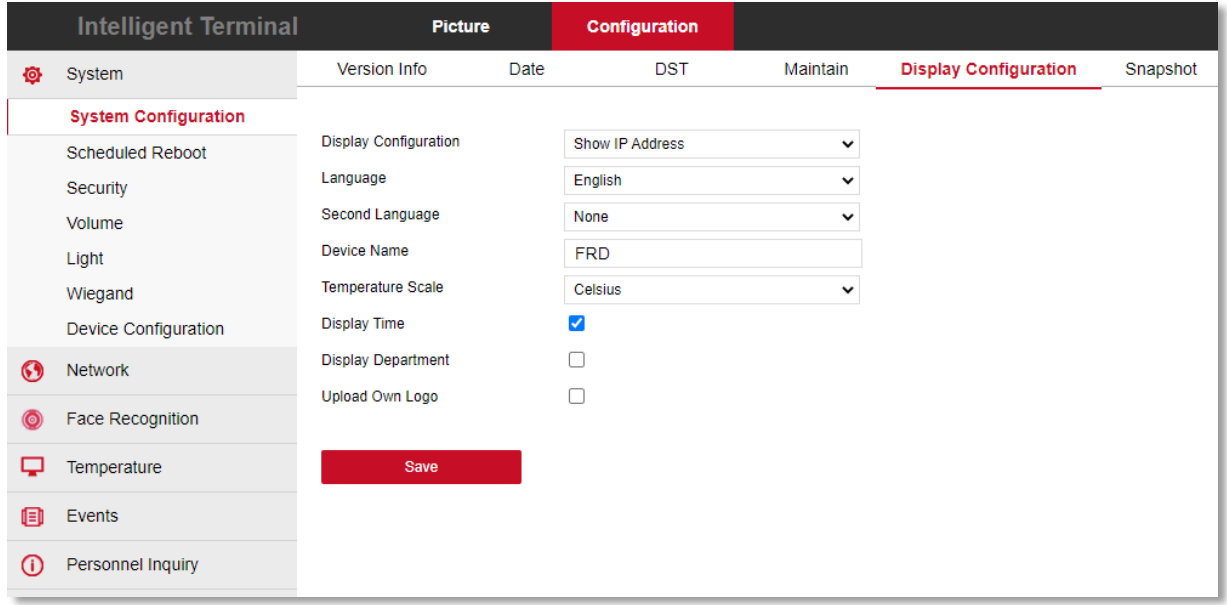

#### *Selection of audible information to be heard by the measured person*

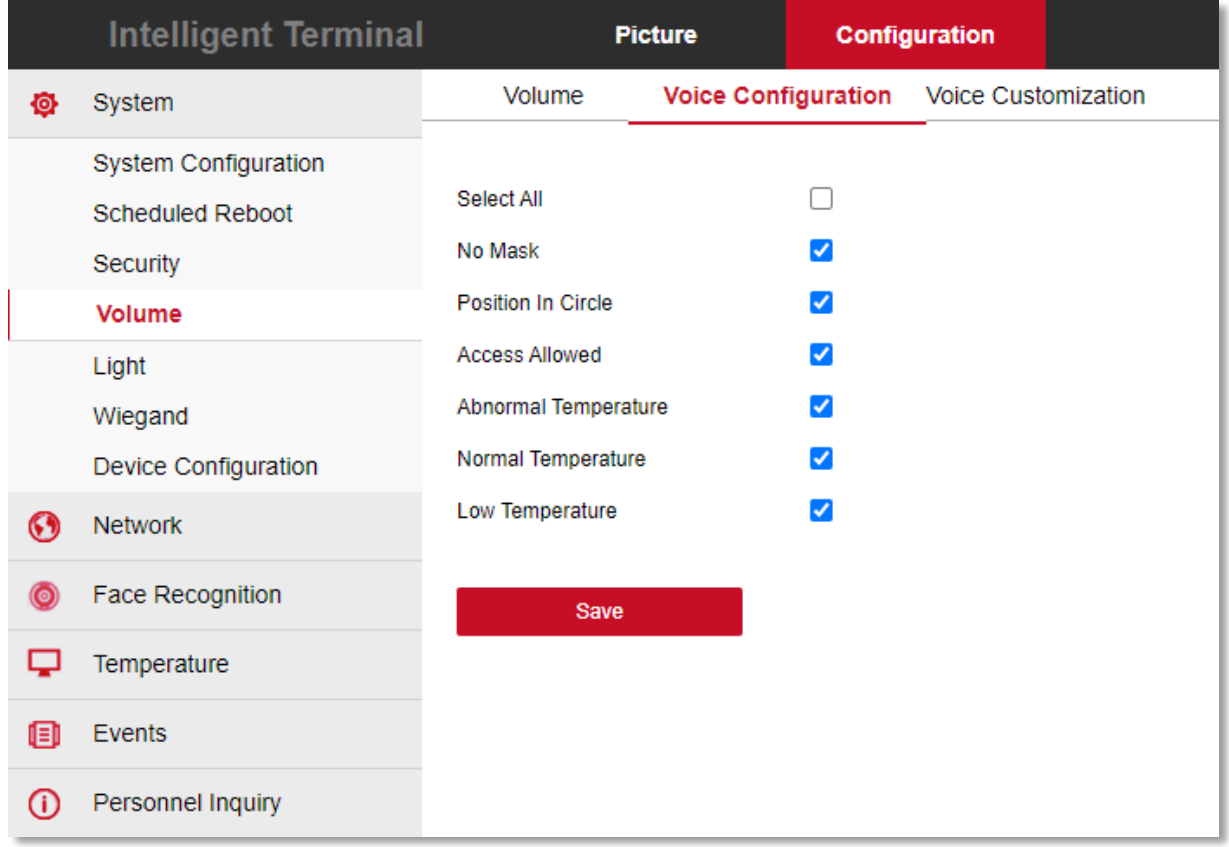

*Adding custom sound files for individual voice messages in any language*

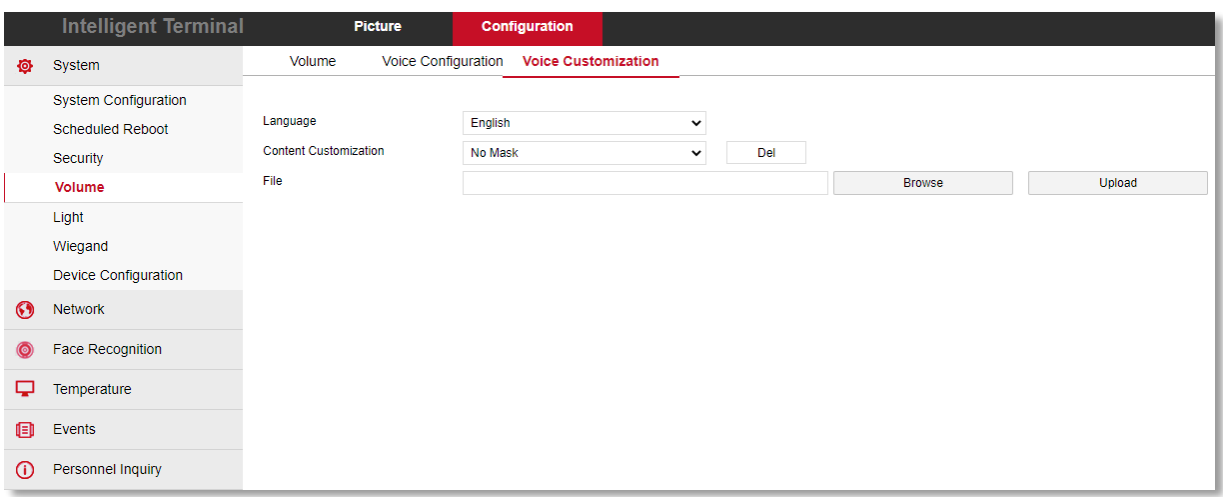

#### **NOTE: The sound files must be in .wav format and maximum duration 2 seconds.**

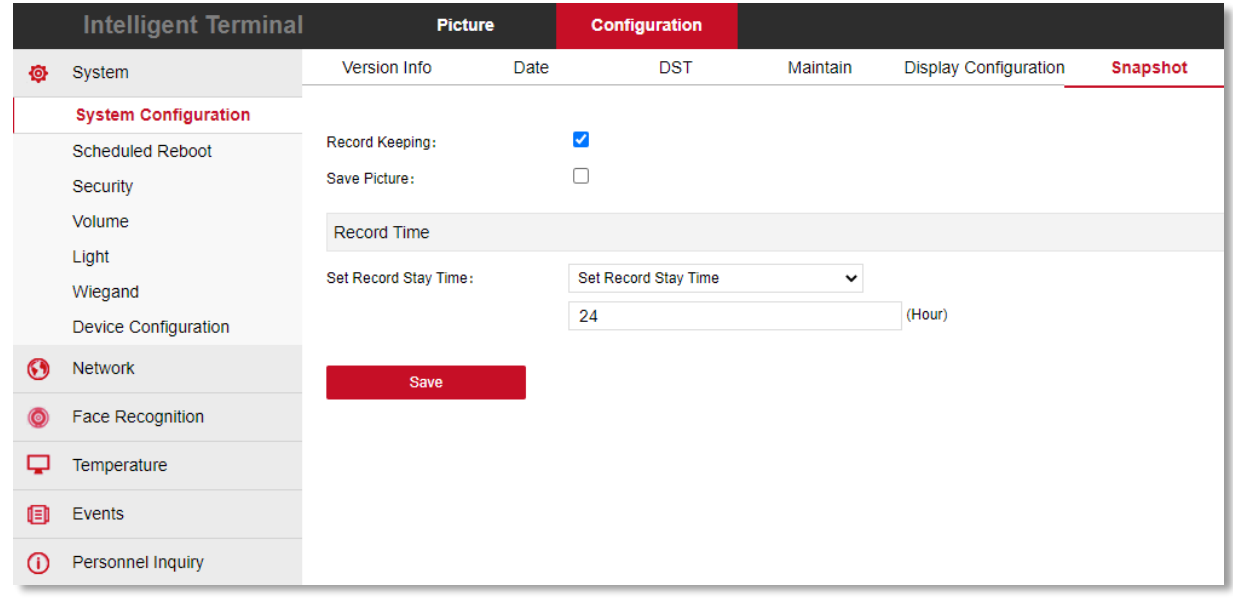

#### *Switching on and off the function of saving measurements and pictures in measurements (marked = on)*

*Enabling mask detection, controlling the behavior of the potential-free relay and changing the measurement mode fast (less accurate)/normal (maximum accuracy)*

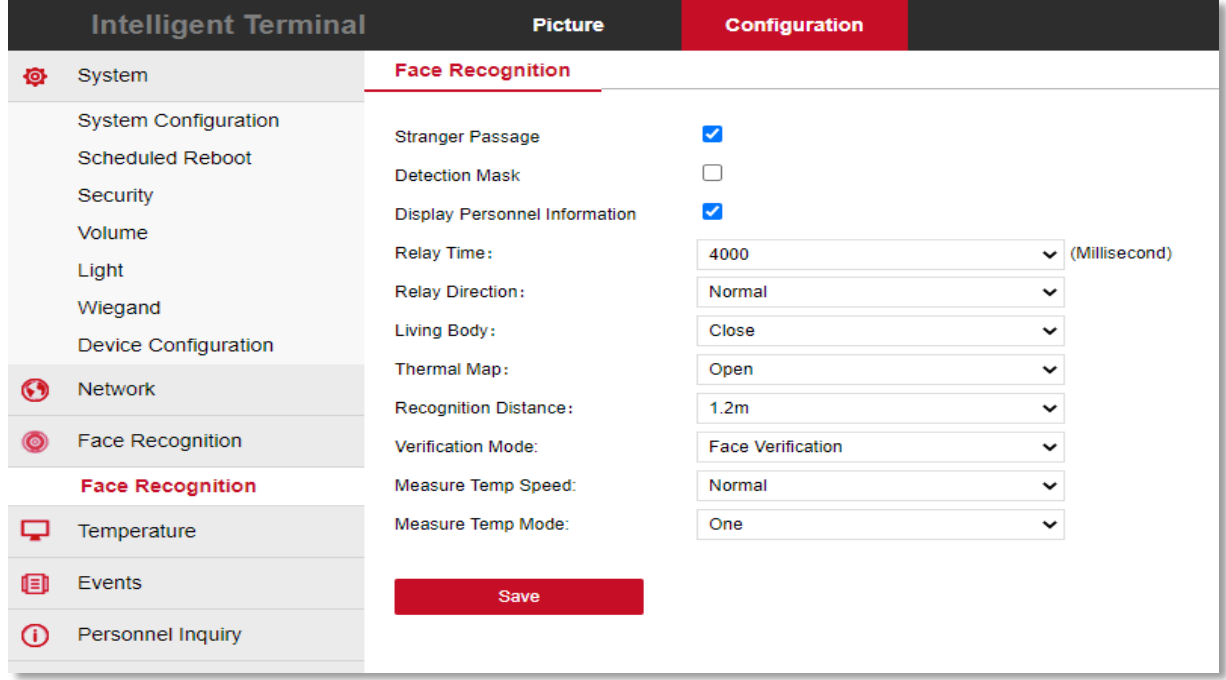

#### *Enabling temperature detection, hiding the measurement results and accepting measurements below 35 degrees Celsius.*

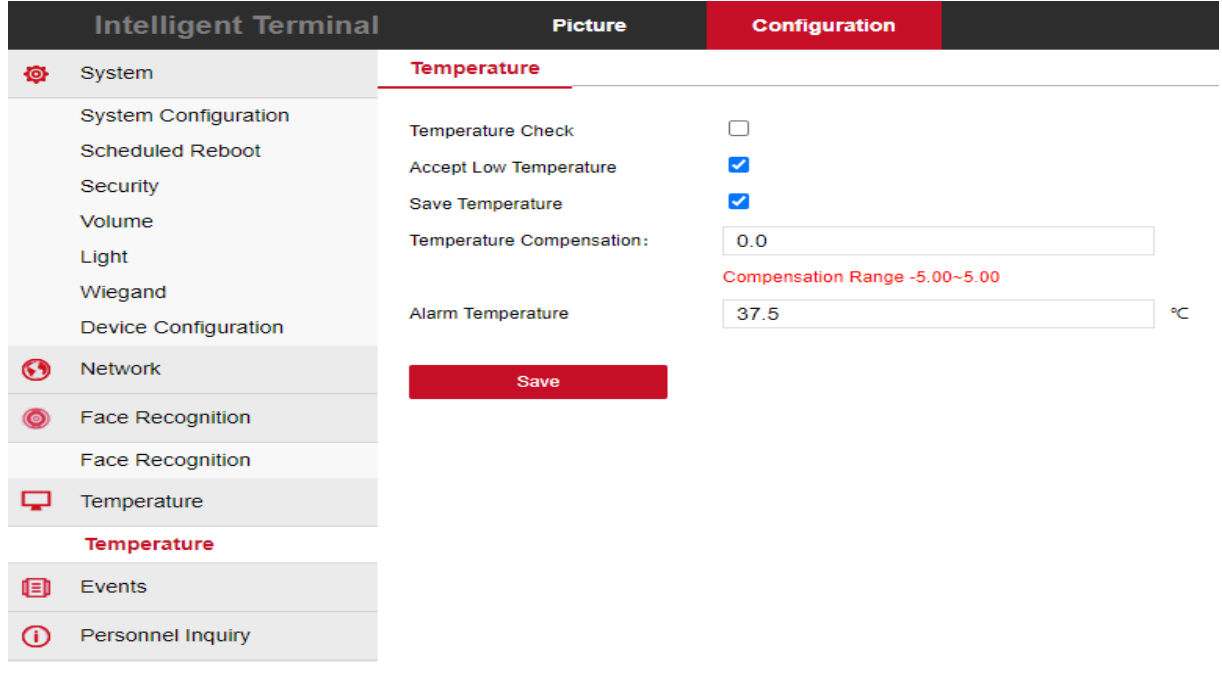

**When the "Accept low temperature" option is unchecked (disabled), the device displays "Low temperature" message in green colour, generates corresponding audio message, and does not control the relay output.** 

**When the "Accept low temperature" option is checked (enabled), the device treats such measurement results as normal temperature, so the relay output is triggered and the "Low temperature" information in green colour is displayed on screen.**

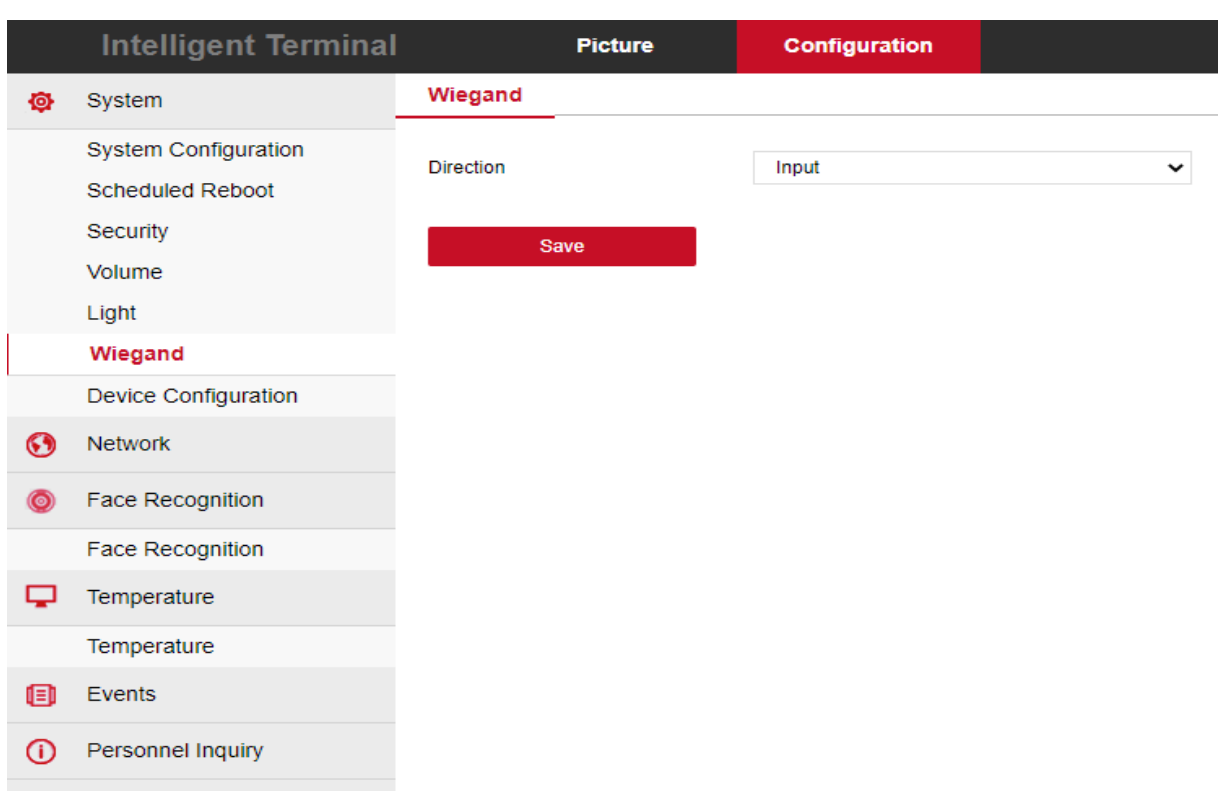

#### *Enabling Wiegand 26/34 card reader support*

#### *Activation and configuration of the programmable alarm output*

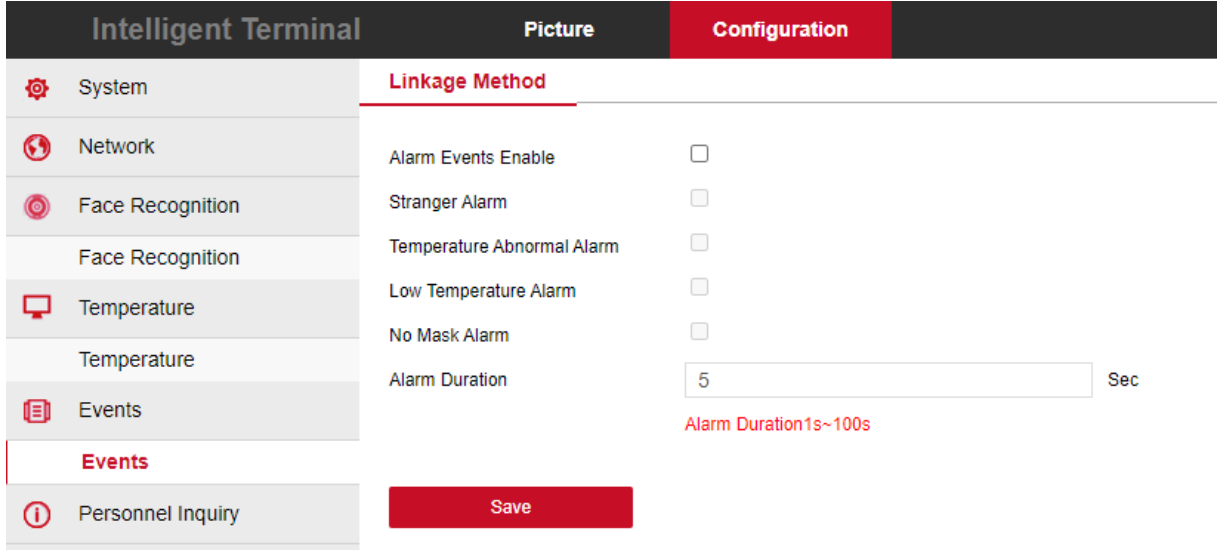

#### *Device firmware update*

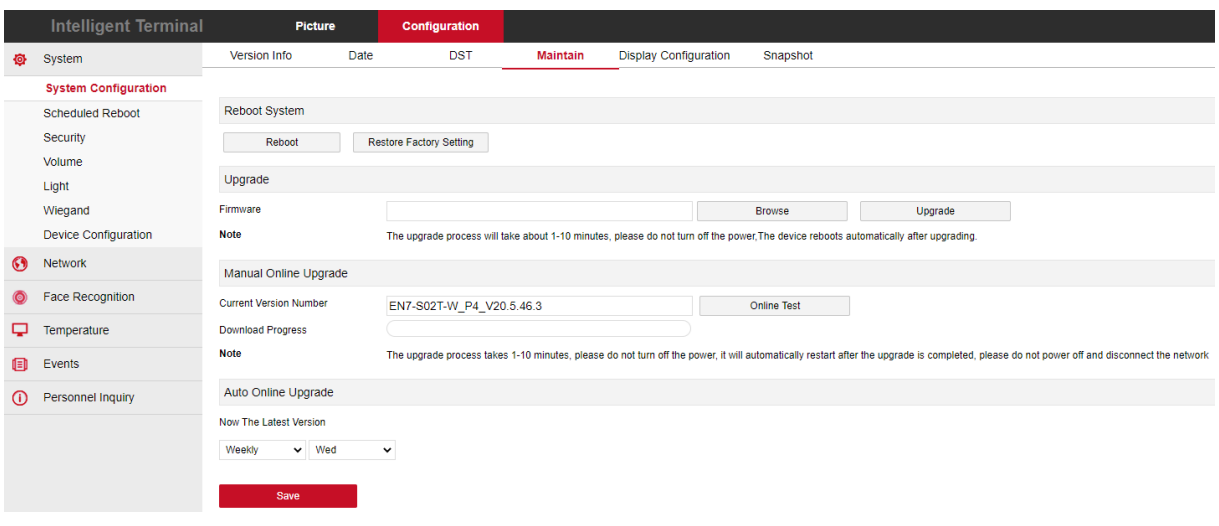

**CBC Poland sp. z o.o.**

01-794 Warsaw | ul. Anny German 15 | [info@cbcpoland.pl](mailto:info@cbcpoland.pl)

Tel. +48 22 633 90 90